## 知 iMC EIA定时导出用户接入明细信息的经验案例

[iMC](https://zhiliao.h3c.com/questions/catesDis/685) **[李树兵](https://zhiliao.h3c.com/User/other/14000)** 2019-06-09 发表

组网及说明 某局点客户想要定期导出接入账号的上网明细信息。 配置步骤 第一步:点击 用户--接入策略管理--导出任务管理--LAN接入上网明细。 【2】用户 > 接入策略管理 > 导出任务管理 > LAN接入上网明细 LAN接入上网明细 ■肩用走时导出任务 職員 第二步:启用定时导出任务。

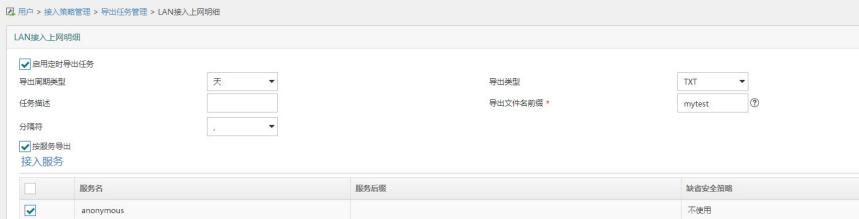

第三步:可以设置导出周期类型,以天或者以小时,指定按服务导出,导出到FTP服务器中,也可以 指定导出信息。

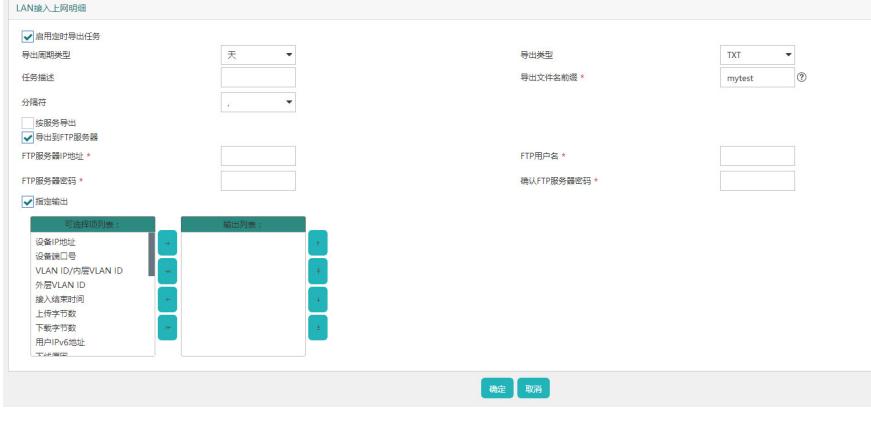

配置完之后点击确定即可。

## 配置关键点

如果没有指定输出到FTP服务器中,默认文件存储在iMC安装目录/export/uam/detail 中。